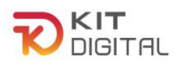

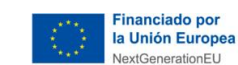

# Ted.es Recuperation Cámara

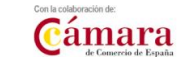

# **GUÍA DE JUSTIFICACIÓN PRESENCIA AVANZADA EN INTERNET AGENTES DIGITALIZADORES ADHERIDOS**

**CONVOCATORIAS DE AYUDAS DESTINADAS A LA DIGITALIZACIÓN DE EMPRESAS EN EL MARCO DE LA AGENDA ESPAÑA DIGITAL 2025, EL PLAN DE DIGITALIZACIÓN DE PYMES 2021-2025 Y EL PLAN DE RECUPERACIÓN, TRANSFORMACIÓN Y RESILIENCIA -FINANCIADO POR LA UNIÓN EUROPEA-***NEXT GENERATION EU*

# **(PROGRAMA KIT DIGITAL)**

**AVISO**: **La presente guía tiene un carácter informativo y no legal**. Cualquier duda relacionada con la misma será interpretada según lo dispuesto en la Orden ETD/1498/2021, de 29 de diciembre, por la que se aprueban las bases reguladoras de la concesión de ayudas para la digitalización de pequeñas empresas, microempresas y personas en situación de autoempleo, en el marco de la Agenda España Digital 2025, el Plan de Digitalización PYMEs 2021-2025 y el Plan de Recuperación, Transformación y Resiliencia de España -Financiado por la Unión Europea- *Next Generation EU* (Programa Kit Digital), modificada posteriormente por la Orden ETD/734/2022, de 26 de julio; Resoluciones de la Entidad Pública Empresarial Red.es. por las que se publican las correspondientes convocatorias en el marco del Programa Kit Digital, así como la Ley 38/2003, de 17 de noviembre, General de Subvenciones, sus disposiciones de desarrollo; la Ley 39/2015, de 1 de octubre, del Procedimiento Administrativo Común de las Administraciones Públicas, así como la Ley 40/2015, de 1 de octubre, de Régimen Jurídico del Sector Público, y el Real Decreto 203/2021, de 30 de marzo, por el que se aprueba el Reglamento de actuación y funcionamiento del sector público por medios electrónicos; la normativa del Mecanismo de Recuperación, Transformación y Resiliencia, en su defecto, por las restantes normas de Derecho Administrativo y, en último término, por las normas de Derecho Privado, conforme a lo dispuesto en el artículo 5.1 de la citada Ley 38/2003.

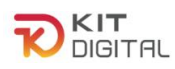

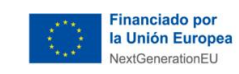

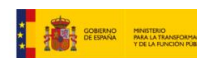

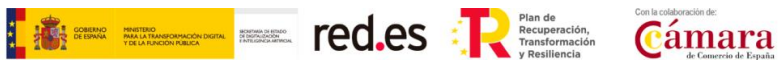

### **ÍNDICE**

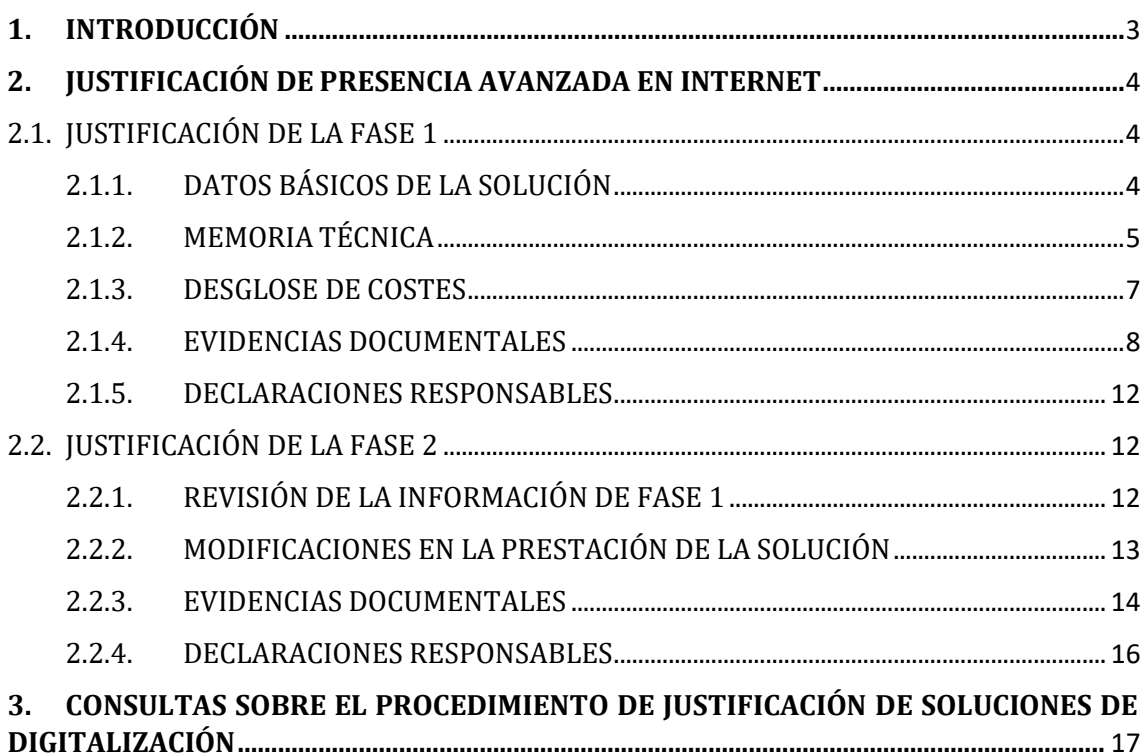

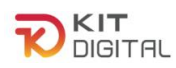

![](_page_2_Picture_1.jpeg)

![](_page_2_Picture_2.jpeg)

![](_page_2_Picture_3.jpeg)

## <span id="page-2-0"></span>**1. INTRODUCCIÓN**

Este documento tiene como objetivo exponer con claridad, de forma práctica y simplificada el procedimiento específico necesario para la justificación, de primera y segunda fase, de la implantación y el mantenimiento de la Categoría de Solución **Presencia Avanzada en Internet** en el marco del programa Kit Digital, regulado en la Orden ETD/1498/2021, de 29 de diciembre, por la que se aprueban las bases reguladoras de la concesión de ayudas para la digitalización de pequeñas empresas, microempresas y personas en situación de autoempleo, en el marco de la Agenda España Digital 2025, el Plan de Digitalización PYMEs 2021-2025 y el Plan de Recuperación, Transformación y Resiliencia de España -Financiado por la Unión Europea- *Next Generation EU* (programa Kit Digital), modificada posteriormente por la Orden ETD/734/2022, de 26 de julio, (en adelante, "Bases Reguladoras") que desarrolla la entidad pública empresarial Red.es, M.P., (en adelante "Red.es").

![](_page_3_Picture_0.jpeg)

![](_page_3_Picture_1.jpeg)

<span id="page-3-0"></span>**2. JUSTIFICACIÓN DE PRESENCIA AVANZADA EN INTERNET**

#### <span id="page-3-1"></span>2.1. JUSTIFICACIÓN DE LA FASE 1

Una vez iniciada una justificación, según el procedimiento descrito en la *'[Guía proceso](https://portal.gestion.sedepkd.red.gob.es/portal/espacioAD/guias/justificaciones)* [general de justificación ADA](https://portal.gestion.sedepkd.red.gob.es/portal/espacioAD/guias/justificaciones)' se mostrará la primera etapa del formulario de justificación que deberá cumplimentar el Agente Digitalizador Adherido. Se puede observar que el formulario de justificación presenta como estado "**Borrador**":

Ted.es Reservation Cámara

![](_page_3_Picture_200.jpeg)

<span id="page-3-2"></span>El formulario de justificación presentará los siguientes apartados.

# 2.1.1. DATOS BÁSICOS DE LA SOLUCIÓN

En este primer bloque, se muestran los datos identificativos NIF pyme, NIF Digitalizador y el nombre de la solución.

![](_page_3_Picture_201.jpeg)

#### SUSTITUCIÓN DE UNA SOLUCIÓN YA EXISTENTE

En el caso de que la solución implantada consista en la **sustitución** de una ya existente, en el formulario de justificación aparecerá una declaración responsable a tal efecto, que deberá confirmar el Agente Digitalizador Adherido, así como un desglose de las funcionalidades que no cumplía anteriormente la herramienta y que, tras la implantación de la solución, sí cumplirá:

![](_page_4_Picture_0.jpeg)

![](_page_4_Picture_1.jpeg)

![](_page_4_Picture_2.jpeg)

![](_page_4_Picture_3.jpeg)

![](_page_4_Picture_190.jpeg)

Una vez ésta se haya cumplimentado, el Agente Digitalizador Adherido pulsará en el botón "**Siguiente**" que se encuentra al final de la página para avanzar a la siguiente etapa del formulario. Cabe señalar que el Agente Digitalizador Adherido dispondrá del botón "**Guardar**" durante todo el proceso de cumplimentación del formulario, a través del cual podrá guardar los cambios que hubiera realizado en el mismo y continuar con la cumplimentación desde ese punto en otro momento:

![](_page_4_Figure_6.jpeg)

# 2.1.2. MEMORIA TÉCNICA

<span id="page-4-0"></span>El primer bloque del formulario de justificación para la Categoría de Solución de Digitalización de Presencia Avanzada en Internet se compondrá de los siguientes apartados:

1) Posicionamiento básico en directorio de empresas. En este apartado se deberá indicar de forma pormenorizada la situación del sitio web en cuanto a su posicionamiento básico en la red. **Este apartado no se refiere al SEO sino al alta de la información de la PYME en los principales sitios o redes de negocio, directorios de empresas, etc.**:

![](_page_4_Picture_191.jpeg)

![](_page_5_Picture_0.jpeg)

![](_page_5_Picture_1.jpeg)

2) Análisis de palabras clave. En este apartado se deberá confirmar las acciones llevadas a cabo, con el objetivo de desarrollar estrategias útiles para que los buscadores clasifiquen el contenido y permitan a los usuarios encontrar resultados relevantes en sus consultas.

**Aliste Elisabeth Cámara** 

![](_page_5_Picture_3.jpeg)

3) Análisis de la competencia. Se deberá confirmar que se ha realizado un análisis de la competencia del Beneficiario frente a los competidores.

ANÁLISIS DE LA COMPETENCIA He realizado un análisis de la competencia para informar al Beneficiario de su situación frente a los competidores.

4) SEO ON-PAGE. Se deberá confirmar que se ofrece el servicio mínimo conforme a lo exigido en las Bases Reguladoras. Asimismo, se deberá realizar una descripción de los apartados en los que se ha aplicado SEO ON-Page.

![](_page_5_Picture_7.jpeg)

5) SEO OFF-PAGE. Se deberá confirmar que se provee este servicio, conforme a lo exigido en la Bases Reguladoras. Asimismo, se deberá realizar una descripción de las acciones realizadas fuera del entorno del Sitio Web, para mejorar su posicionamiento orgánico.

![](_page_5_Picture_9.jpeg)

6) Hardware: Únicamente en caso de ser aplicable, el Agente Digitalizador deberá marcar que para la prestación y uso de la solución resulta imprescindible el suministro de dispositivos. En todo caso, **no será subvencionable el suministro de ordenadores personales, portátiles ni smartphones**.

![](_page_5_Figure_11.jpeg)

![](_page_6_Picture_0.jpeg)

![](_page_6_Picture_1.jpeg)

Posteriormente, en caso de marcar la opción 'Hardware', se habilitará un desplegable en el que podrá cumplimentar el detalle del producto, marca, modelo y número de serie, pudiendo añadir los que fueran necesarios al pulsar en la opción " + Añadir producto " Finalmente, deberá detallar el motivo por el cuál ha sido necesario el suministro de los dispositivos descritos.

**The Element Contract Construction** 

**C**ámara

![](_page_6_Picture_204.jpeg)

#### 2.1.3. DESGLOSE DE COSTES

<span id="page-6-0"></span>En este apartado del formulario, se deberá cumplimentar la tabla que se muestra con los datos de los costes asociados a la implantación de la solución y que, a su vez, se reflejan en la factura emitida, incluyendo, en su caso, aquellos que no fueran subvencionables. **Todos los importes se reflejarán excluyendo impuestos**:

![](_page_6_Picture_205.jpeg)

Por otro lado, en caso de haber suministrado dispositivos y haber marcado la opción de "Hardware" en el caso de Convocatorias distintas a la 1ª Convocatoria C005/22-SI, se habilitará un campo específico para incluir la descripción e importe del total de los dispositivos.

![](_page_7_Picture_0.jpeg)

![](_page_7_Picture_1.jpeg)

**Example 2018 CO.CS CO Response to the plant of proper** 

![](_page_7_Picture_3.jpeg)

![](_page_7_Picture_188.jpeg)

#### <span id="page-7-0"></span>2.1.4. EVIDENCIAS DOCUMENTALES

A continuación, deberá incorporar en el apartado de evidencias documentales la documentación requerida común y específica de la Categoría de Solución. El Agente Digitalizador Adherido deberá pulsar en el botón "**Seleccionar archivo**", buscar en el explorador de carpetas el documento que desee subir y, a continuación, pulsar en el botón

para incorporar el archivo:

![](_page_7_Picture_189.jpeg)

Cabe mencionar que se dispone de 'Guías ejemplos de evidencias' en las que se podrán encontrar distintos ejemplos de evidencia documental considera válida o incorrecta. A estas se podrá acceder en el siguiente enlace: <https://portal.gestion.sedepkd.red.gob.es/portal/espacioAD/guias/justificaciones>

![](_page_8_Picture_0.jpeg)

![](_page_8_Picture_1.jpeg)

![](_page_8_Picture_2.jpeg)

**Example 21 CO.es** Personalis Cámara

- 2) Justificante de abono o declaración responsable del cobro de la factura: en formato PDF que cumpla con los requisitos indicados en la '[Guía proceso general de justificación](https://portal.gestion.sedepkd.red.gob.es/portal/espacioAD/guias/justificaciones) [ADA´](https://portal.gestion.sedepkd.red.gob.es/portal/espacioAD/guias/justificaciones).
- 3) Fotografías del hardware suministrado para la prestación de la solución: En caso de haber marcado la opción de suministro de hardware, en el apartado de DOCUMENTACIÓN ACREDITATIVA (EVIDENCIAS DE LA PRESTACIÓN DEL SERVICIO), se habilitará un apartado en el cual se deberán adjuntar las fotografías correspondientes a los dispositivos mencionados en el formulario.

En el formulario de justificación dentro del apartado dispuesto: "Indique, a continuación, el motivo por el que ha sido necesario el suministro de los dispositivos mencionados para la implantación de la solución", se debe describir una justificación suficiente del motivo del suministro de los dispositivos.

- o Tipo de evidencia: Personalizada (se explica en el siguiente punto).
- o Observaciones: Únicamente serán subvencionables como parte de la solución de digitalización, dispositivos hardware específicos si:
	- Se **requieren expresamente para su uso y si la solución se comercializa con ese hardware**.
	- Su suministro es **imprescindible para la prestación de la solución** contratada, sin que puedan ser utilizados para otros fines distintos que los de prestar esta solución.

No se admitirán como gastos subvencionables los ordenadores de sobremesa, los portátiles y smartphones. Dentro de esta gama las tablets sí serán subvencionables. Se ha de tener en cuenta que los dispositivos como la Tablet, deben estar configurados para permitir sólo el uso de la solución implantada.

En las fotografías que se aporten se debe visualizar los siguientes datos:

1. El **producto** señalado en el formulario de justificación,

#### **2.** La **publicidad**

Es **obligatorio** que se muestre en las fotografías la evidencia de la publicidad de la cofinanciación de la ayuda con el uso de una etiqueta adherida. Esta etiqueta debe ir en un lugar visible del producto.

Todas las medidas de información y publicidad deberán incluir los elementos siguientes:

![](_page_9_Picture_0.jpeg)

![](_page_9_Picture_1.jpeg)

- *El emblema de la Unión Europea, de conformidad con las normas gráficas establecidas, disponible en el link [https://planderecuperacion.gob.es/identidad-visual.](https://planderecuperacion.gob.es/identidad-visual)*

**The Element Contract Construction** 

**C**ámara

- *La declaración de financiación adecuada que indique «financiado por la Unión Europea - NextGenerationEU».*
- *El logo del Plan de Recuperación, Transformación y Resiliencia, disponible en el link: [https://planderecuperacion.gob.es/identidad](https://planderecuperacion.gob.es/identidad-visual)[visual](https://planderecuperacion.gob.es/identidad-visual)*

Los dispositivos podrán ser objeto de comprobación material, para verificar que se destinan al uso exclusivo de la solución implantada y que cumplen con los requisitos previamente señalados además de la marca, el modelo y el número de serie del elemento, señalados en el formulario de justificación.

4) Informe inicial de análisis de la competencia: el Agente Digitalizador deberá aportar, en formato PDF, **el informe de análisis inicial** de la competencia realizado a favor de la parte beneficiaria, mediante el cual se le informa de sus competidores. Deberá recoger, obligatoria u opcionalmente lo siguiente:

![](_page_9_Picture_310.jpeg)

![](_page_10_Picture_0.jpeg)

![](_page_10_Picture_1.jpeg)

![](_page_10_Picture_2.jpeg)

**C**ámara

Además, el informe podrá recoger los gráficos que se estimen oportunos, así como otros análisis complementarios no mencionados anteriormente.

5) Capturas de pantalla que acrediten el funcionamiento de la solución implantada: Se deberán incorporar uno o varios documentos en formato PDF siguiendo las **plantillas de justificación de Acuerdos** (modelo de compilación de evidencias) de capturas de pantalla establecido para esta categoría de solución, disponible en el siguiente enlace: Presencia [Avanzada en](https://portal.gestion.sedepkd.red.gob.es/portal/espacioAD/guias/justificaciones) Internet.

Este sentido, el modelo de compilación de evidencias indicará de forma expresa las dos categorías de las capturas de pantalla y cuál se debe aportar para cada requisito:

- **Personalizada:** en este tipo de captura se requiere que aparezca información identificativa del Beneficiario, por ejemplo, nombre de la empresa, CIF, emails cuyo dominio sea el dominio web del Beneficiario, etc.
- **Genérica:** no es necesario incluir información específica del Beneficiario, pero sí evidenciar que la captura o información de la hoja de producto aportadas, corresponden a la herramienta implantada en el Beneficiario, bien porque se visualiza el nombre de la herramienta y coincide con el indicado en la memoria técnica, o bien porque las capturas de pantalla tienen el mismo interfaz que las "personalizadas" aportadas en este mismo documento.

En concreto, para la categoría de Presencia Avanzada en Internet, se deberán incluir la evidencia de **Posicionamiento básico en Internet:**

- o Información que aportar: capturas de pantalla de la información de la empresa mostrada en los sites o directorios, en los que se haya incluido información del negocio, y en las que se evidencien los datos recogidos.
- o Tipo de evidencia esperada: **personalizada**.
- o Observaciones: No son válidos los buscadores (Google, Bing, etc.)

![](_page_11_Picture_0.jpeg)

![](_page_11_Picture_1.jpeg)

![](_page_11_Picture_3.jpeg)

Google My Business sí es válido.

#### 2.1.5. DECLARACIONES RESPONSABLES

<span id="page-11-0"></span>Por último, el Agente Digitalizador Adherido deberá confirmar la declaración responsable en materia de moderación de costes que se encuentra en el apartado "**Declaraciones responsables y conformidades expresas"** y pulsar en el botón **"Enviar a Pyme"** para enviar el formulario de justificación al Beneficiario para que éste muestre su conformidad:

![](_page_11_Picture_7.jpeg)

# <span id="page-11-1"></span>2.2. JUSTIFICACIÓN DE LA FASE 2

# 2.2.1. REVISIÓN DE LA INFORMACIÓN DE FASE 1

<span id="page-11-2"></span>En caso de poder iniciar el proceso de justificación de la segunda fase, en las siguientes ventanas se mostrará el **formulario** con las funcionalidades descritas y declaradas responsablemente en la **primera fase** de la prestación de la solución. Este apartado se encuentra en **modo lectura** y no podrá ser objeto de modificación alguna. De esta manera, se podrá revisar lo justificado en esa fase.

Además, se puede observar que el formulario de justificación de la 2ª fase tiene como estado "**Borrador**".

![](_page_12_Picture_0.jpeg)

![](_page_12_Picture_1.jpeg)

![](_page_12_Picture_2.jpeg)

**RESERVED BY A PARTICIPATE OF A PARTICIPATE OF A PARTICIPATE OF A PARTICIPATE OF A PARTICIPATE OF A PARTICIPATE OF A PARTICIPATE OF A PARTICIPATE OF A PARTICIPATE OF A PARTICIPATE OF A PARTICIPATE OF A PARTICIPATE OF A PAR** 

**C**ámara

Una vez revisamos la primera parte del formulario que se cumplimentó en la primera fase de justificación, se pulsa el botón "**Siguiente**" para pasar a la siguiente página:

![](_page_12_Picture_387.jpeg)

# 2.2.2. MODIFICACIONES EN LA PRESTACIÓN DE LA SOLUCIÓN

<span id="page-12-0"></span>Después de comprobar el resto del formulario de justificación cumplimentado en la 1ª fase que incluye el desglose de costes, se encuentra el apartado "**Modificaciones en la prestación de la solución**". Esta casilla se deberá marcar si se ha modificado algún aspecto respecto de lo justificado en la  $1^{\frac{3}{2}}$  fase. En caso de no haber realizado ninguna modificación, se dejará la casilla sin marcar y se pasará al siguiente apartado.

![](_page_12_Picture_388.jpeg)

Si por el contrario se ha realizado alguna modificación en la implantación inicial de la solución, al marcar la casilla se habilitará una tabla en la que, según la Categoría de Solución de Digitalización que corresponda, se mostrará una serie de funcionalidades con posibilidad de modificación.

En esta tabla se debe indicar una descripción de las modificaciones realizadas según la funcionalidad, junto con una justificación de las razones por las cuales se ha producido esta modificación. Se deberá introducir información únicamente en la funcionalidad o funcionalidades para las que se hayan realizado modificaciones. Si para una funcionalidad se ha completado el campo modificaciones, se deberá rellenar también, obligatoriamente, el campo justificación de la modificación

![](_page_13_Picture_0.jpeg)

![](_page_13_Picture_2.jpeg)

La tabla de modificaciones en la prestación de la Solución de Digitalización de Presencia Avanzada en Internet se compondrá de las siguientes funcionalidades:

**The Elisabeth Contact Construction** 

![](_page_13_Picture_262.jpeg)

- 1) Posicionamiento básico en directorios de empresas: Se debe cumplimentar en caso de haber modificado cualquier aspecto relacionado con el posicionamiento en directorios de empresas.
- 2) Otros: Se debe cumplimentar si se ha modificado cualquier funcionalidad o acción justificados en la 1ª fase.

#### 2.2.3. EVIDENCIAS DOCUMENTALES

<span id="page-13-0"></span>A continuación, en el apartado de evidencias documentales, se incorporará cada una de las evidencias que se deben aportar según se indica más adelante. El Agente Digitalizador Adherido deberá pulsar en el botón "**Seleccionar archivo**", buscar en el explorador de carpetas el documento que desee subir y, a continuación, pulsar en el botón para incorporar el archivo: [6]

![](_page_13_Picture_263.jpeg)

Para la categoría de Presencia Avanzada en Internet, el Agente Digitalizador Adherido deberá incorporar, al menos, las siguientes evidencias:

1) Informes mensuales de la competencia (últimos tres meses): el Agente Digitalizador deberá aportar, en formato PDF, los **informes mensuales** correspondientes a los últimos tres (3) meses del período de prestación, conforme a lo dispuesto en las Bases Reguladoras.

La explicación de cómo aportar esta evidencia se encuentra detallada en el apartado [2.1.4](#page-7-0) EVIDENCIAS [DOCUMENTALES,](#page-7-0) subapartado 4) Informe inicial de la competencia, del presente documento.

![](_page_14_Picture_0.jpeg)

![](_page_14_Picture_1.jpeg)

2) Informes mensuales de seguimiento (últimos 3 meses): el Agente Digitalizador deberá aportar, en formato PDF, los informes de seguimiento de las acciones ejecutadas para generar consciencia de la evolución y la repercusión de estas en la presencia en internet de la empresa beneficiaria.

**The Elisabeth College of the College of the College of the College of the College of the College of the College of the College of the College of the College of the College of the College of the College of the College of t** 

**C**ámara

3) Fotografías del hardware suministrado para la prestación de la solución: En caso de haber marcado la opción de suministro de hardware, en el apartado de DOCUMENTACIÓN ACREDITATIVA (EVIDENCIAS DE LA PRESTACIÓN DEL SERVICIO), se habilitará un apartado en el cual se deberán adjuntar las fotografías correspondientes a los dispositivos mencionados en el formulario.

La explicación de cómo aportar esta evidencia se encuentra detallada en el apartado [2.1.4](#page-7-0) EVIDENCIAS [DOCUMENTALES,](#page-7-0) subapartado 5) Fotografías del hardware suministrado para la prestación de la solución, del presente documento.

**4)** Documento de capturas de pantalla que acredite el mantenimiento de la solución: **este documento sólo es necesario aportarlo en caso de haber realizado modificaciones en la solución.**

![](_page_14_Picture_518.jpeg)

**Si no se han realizado modificaciones** respecto de las funcionalidades de fase I, **no será necesario incorporar el documento de recolección de evidencias con capturas de pantalla de las funcionalidades de la Categoría de Solución de Digitalización**. Sin embargo, si se ha realizado alguna modificación se deberá incorporar a la justificación el documento de recolección de evidencias, con todos los apartados evidenciados, se hayan realizado modificaciones o no. A través de las capturas de pantalla se podrán comprobar los requisitos funcionales:

- En caso de modificación, que ésta es adecuada a lo requerido en las Bases Reguladoras y en la convocatoria de ayudas.
- En caso de no modificación, que se mantiene la funcionalidad exactamente igual que en la primera fase durante los doce meses de prestación del servicio.

Para ello, se deberán incorporar uno o varios documentos en formato PDF siguiendo el modelo de compilación de capturas de pantalla establecido para esta categoría de solución, disponible en el siguiente enlace: **[Presencia Avanzada en](https://portal.gestion.sedepkd.red.gob.es/portal/espacioAD/guias/justificaciones) [Internet](https://portal.gestion.sedepkd.red.gob.es/portal/espacioAD/guias/justificaciones)**.

La explicación de cada evidencia se encuentra detallada en el apartado [2.1.4](#page-7-0) EVIDENCIAS [DOCUMENTALES,](#page-7-0) subapartado 6) Capturas de pantalla que acrediten el funcionamiento de la solución implantada del presente documento.

![](_page_15_Picture_0.jpeg)

![](_page_15_Picture_1.jpeg)

![](_page_15_Picture_2.jpeg)

#### 2.2.4. DECLARACIONES RESPONSABLES

<span id="page-15-0"></span>Por último, el Agente Digitalizador Adherido deberá confirmar las declaraciones responsables relativas a la prestación de servicios de soporte a incidencias, formación acerca del uso y gestión de la Solución al Beneficiario, de haber mantenido la prestación de la solución a lo largo del periodo de doce (12) meses, así como de que ninguna modificación suponga incumplimiento de las Bases Reguladoras, en caso de que aplique, que se encuentran en el apartado "**Declaraciones responsables y conformidades expresas"** y pulsar en el botón **"Enviar a Pyme"** para que el Beneficiario muestre su conformidad:

![](_page_15_Figure_5.jpeg)

![](_page_16_Picture_0.jpeg)

![](_page_16_Picture_1.jpeg)

![](_page_16_Picture_2.jpeg)

# <span id="page-16-0"></span>**3. CONSULTAS SOBRE EL PROCEDIMIENTO DE JUSTIFICACIÓN DE SOLUCIONES DE DIGITALIZACIÓN**

En este apartado se expone el canal por el cual se solventarán las **dudas técnicas** o **incidencias de tipo informático** sobre el procedimiento de justificación de implantación y mantenimiento de Soluciones de Digitalización, que será exclusivamente para Agentes Digitalizadores Adheridos.

La Plataforma de Tramitación del Kit Digital pone a disposición enlaces y datos de contacto en la pantalla principal [\(Kit Digital \(red.gob.es\)\)](https://portal.gestion.sedepkd.red.gob.es/portal/espacioAD) a través del cual el usuario podrá acceder a:

- La Guías del Usuario habilitadas hasta el momento,
- El documento de Preguntas Frecuentes (FAQ)
- Los datos de contacto del Centro de Atención al Agente Digitalizador, que son los siguientes:
	- o Teléfono: 900 906 677
	- o Email: [infodigitalizador@acelerapyme.gob.es](mailto:infodigitalizador@acelerapyme.gob.es)
	- o Horario: de lunes a viernes de 9:00 a 18:00h